Secretaría de Ciencia, Arte y Tecnología

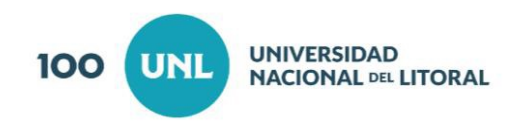

# POSTULACIÓN **CAI+D** 2020

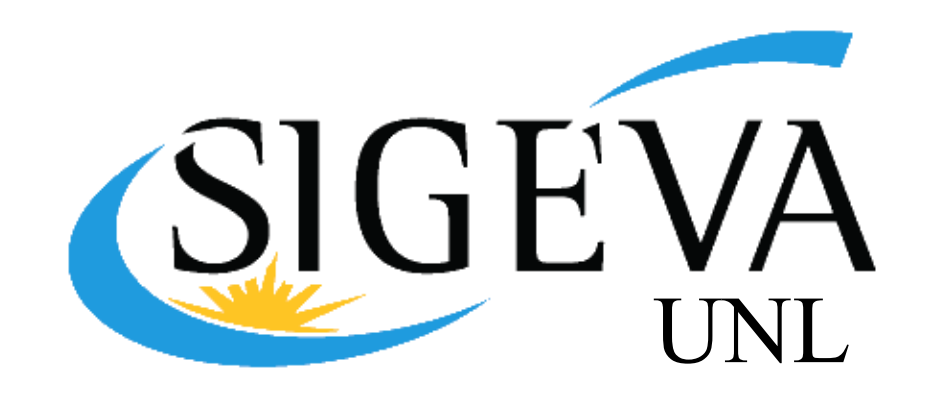

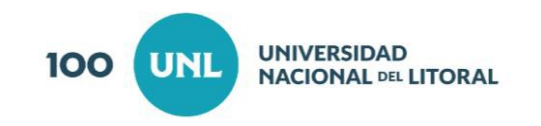

# POSTULACIÓN

## **Rol del Director/a**

El Director del Proyecto, deberá ingresar a su SIGEVA en <https://sigeva.unl.edu.ar/> y seleccionar el rol USUARIO PRESENTACIÓN/SOLICITUD.

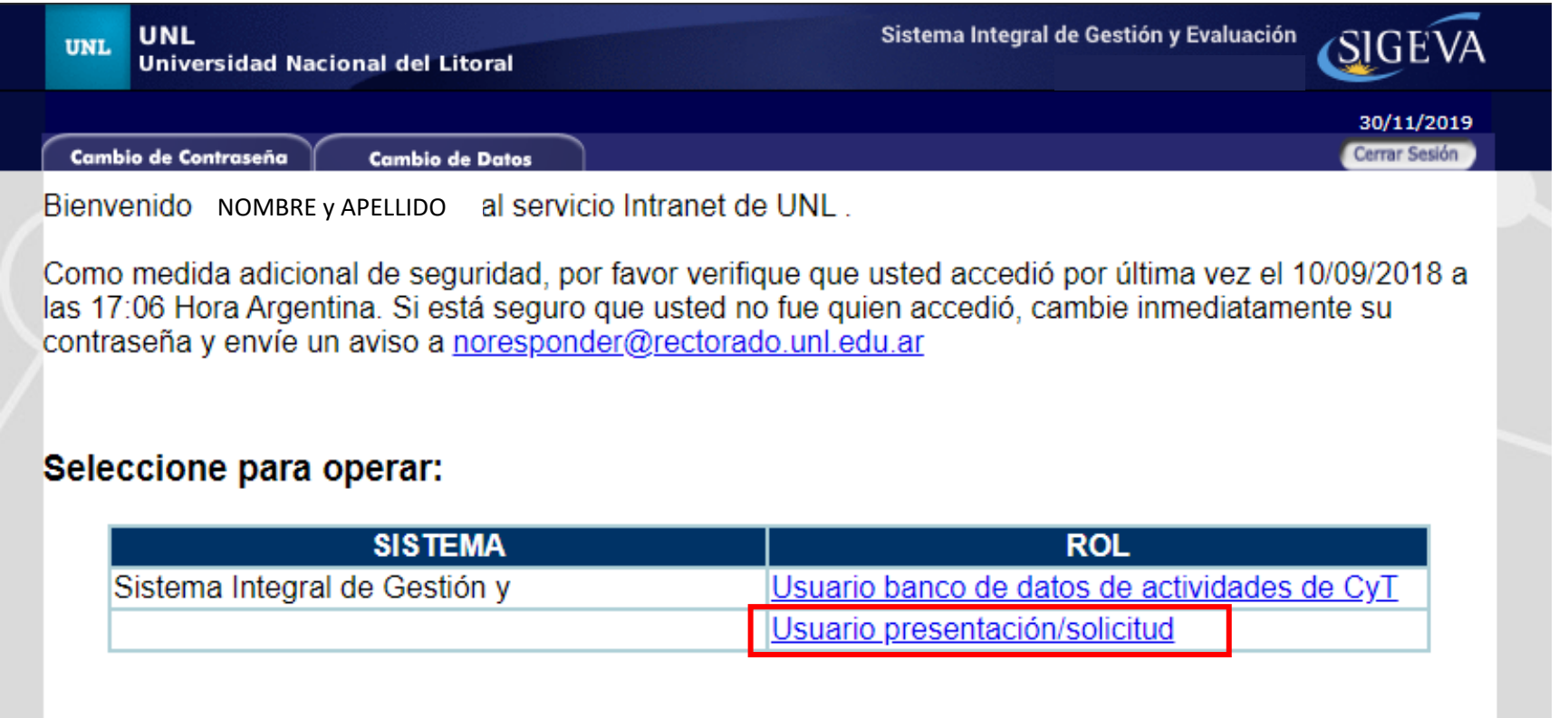

#### *Importante*

Los usuarios deben tener actualizado su Banco de Datos en SIGEVA antes o durante la postulación, a fin de que los evaluadores puedan verificar los antecedentes e información del Director/a y del Grupo de Investigación.

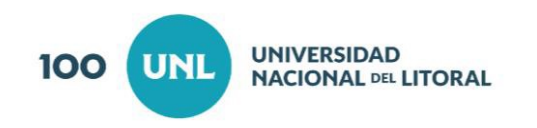

# **Rol del Director/a**

El/la Director/a del Proyecto, deberá elegir el tipo de convocatoria a la que desee postularse

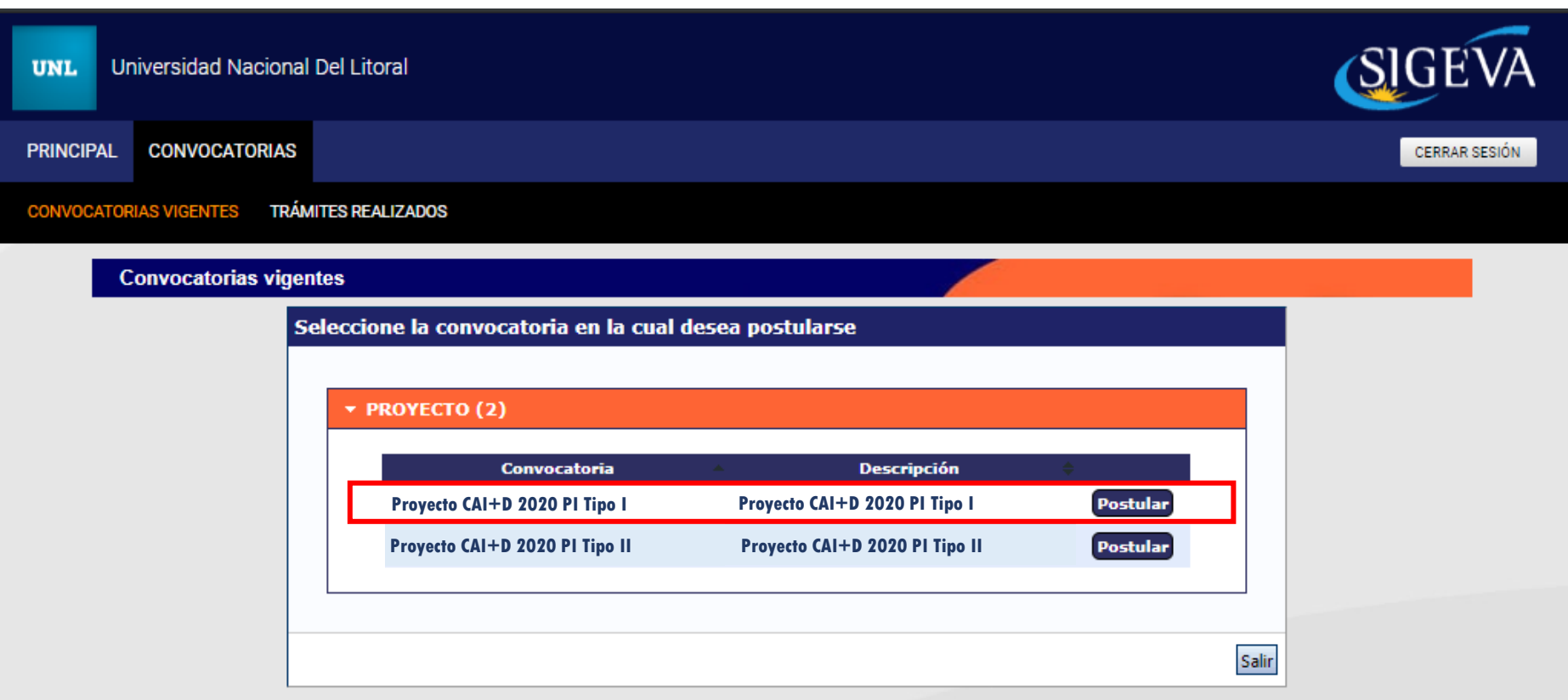

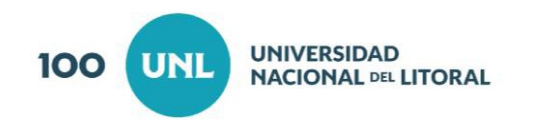

# **Rol del Director/a**

Una vez seleccionado el Tipo del proyecto al que el/la Director/a desea postularse, se abrirá una pantalla de confirmación en la que se debe tildar la declaración de asumir las obligaciones indicadas en la Ley 26899 de Repositorios Digitales Institucionales de Acceso Abierto. Allí debe seleccionar "Continuar". En caso de haberse equivocado de convocatoria debe presionar "Volver"

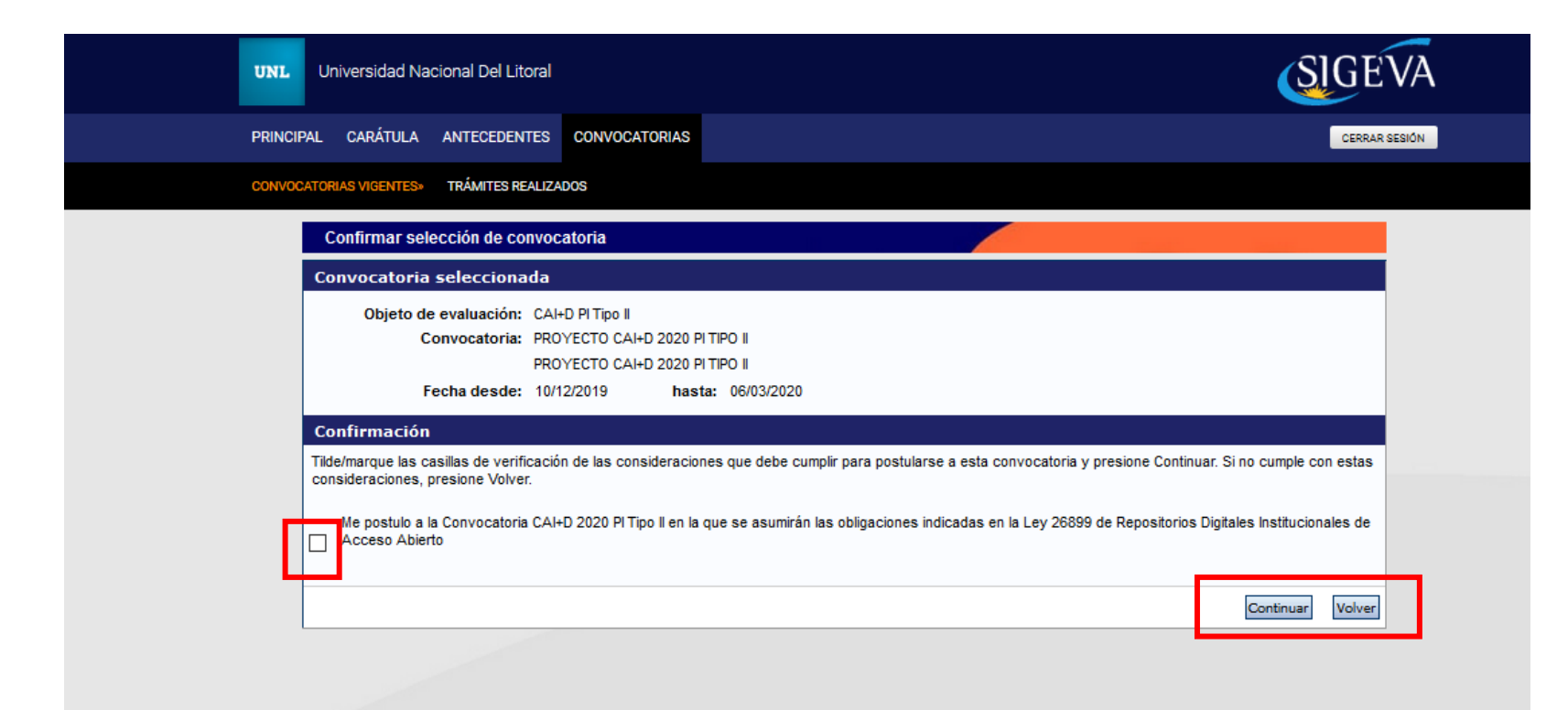

#### *Importante*

En el caso de postularse finalmente a una convocatoria no deseada, el/la Director/a deberá comunicarse con la Secretaria de Ciencia, Arte y Tecnología de la UNL, solicitando anular la postulación para poder entonces postularse al otro Tipo de convocatoria.

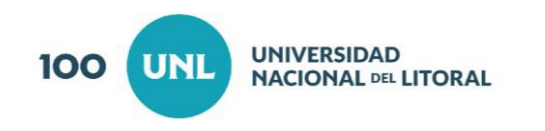

# **Rol del Director/a**

Una vez que se accede al Tipo de Convocatoria, se ingresa a la pantalla principal de la postulación del proyecto. Cada una de estas secciones contiene un conjunto de ítems que deberán completarse para poder realizar la presentación.

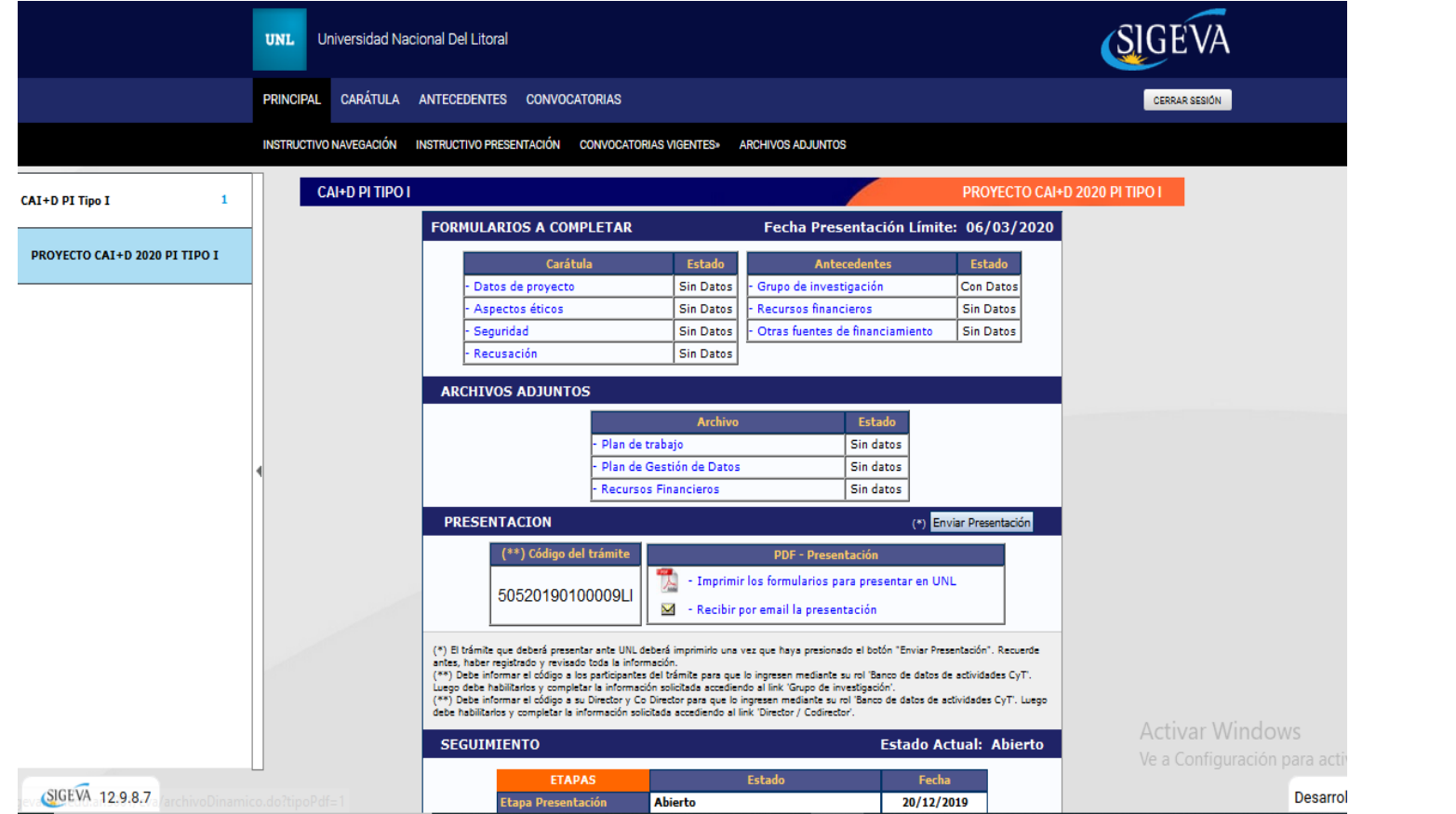

La pantalla se encuentra dividida en cinco secciones:

- 1. Carátula
- 2. Antecedentes
- 3. Archivo
- 4. Presentación
- 5. Seguimiento

#### *Importante*

A medida que vaya completando los datos de los ítems de las secciones "Carátula", "Antecedentes" y "Archivos Adjuntos", se irá cambiando el estado de "Sin Datos" a "Ok".

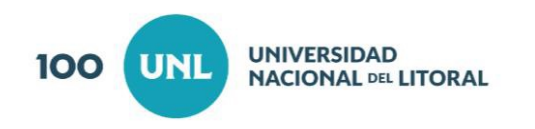

## **1. Carátula 1.1 Datos del Proyecto**

Aquí el/la investigador/a deberá ingresar los datos relacionados a la temática de investigación del proyecto.

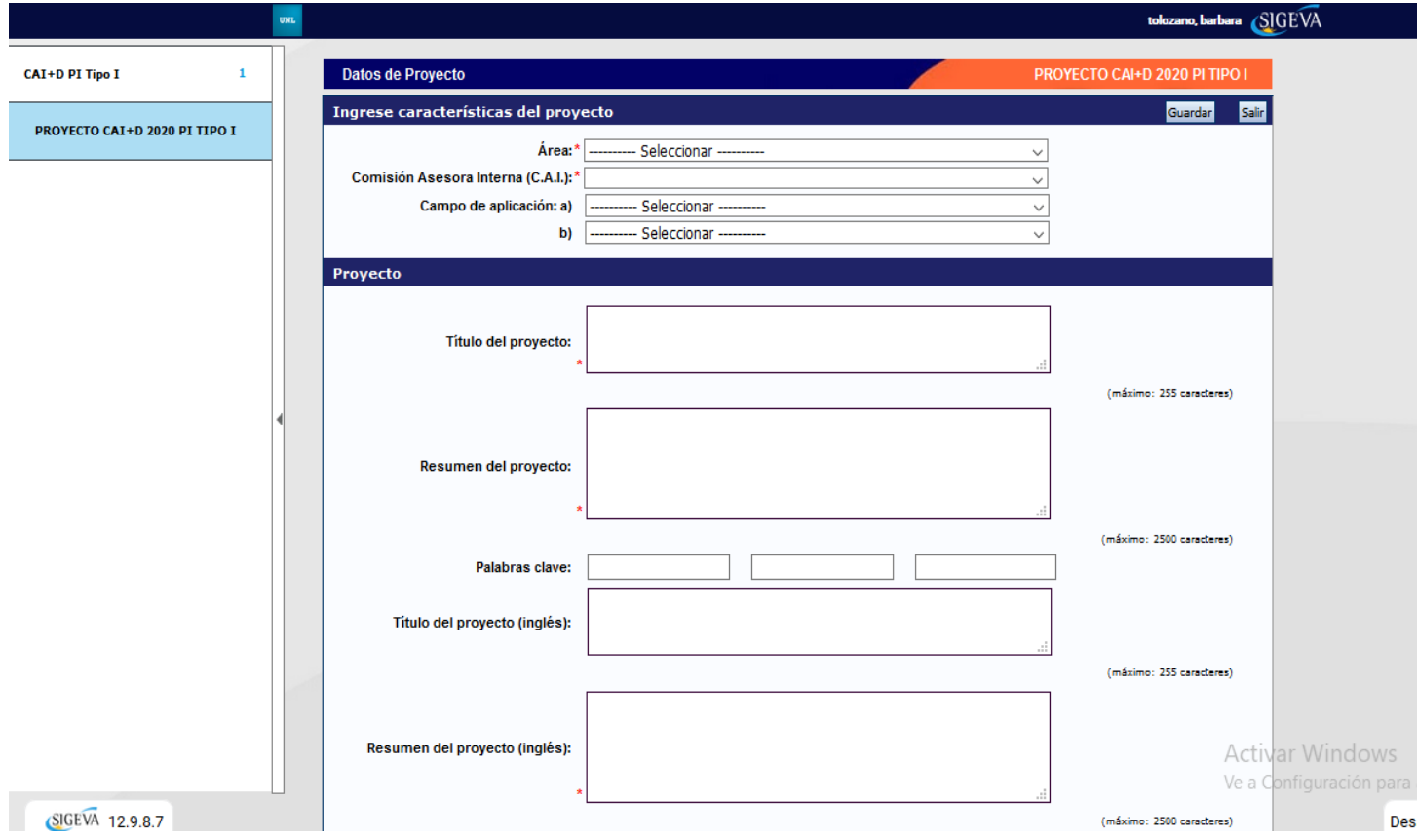

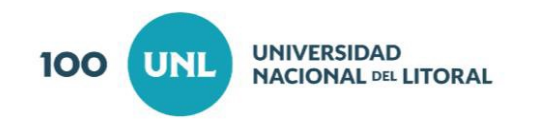

#### Características particulares en ésta Convocatoria

El/la Director/a del Proyecto, deberá seleccionar al menos un **Objetivo de Desarrollo Sostenible** aprobado en la Agenda 2030 para el Desarrollo Sostenible por la ONU, en el que se enmarca su proyecto y también **proponer indicadores** para la evaluación.

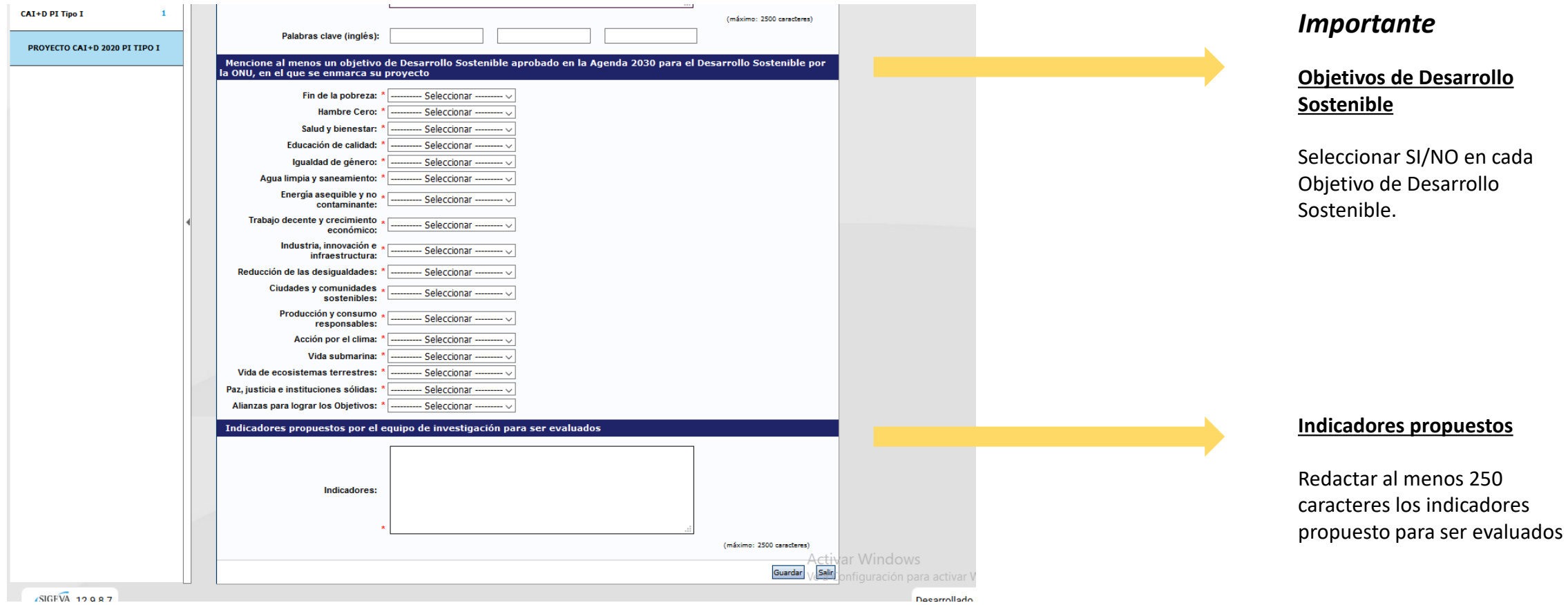

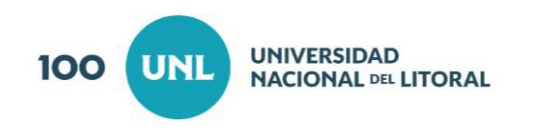

## **1. Carátula 1.2 Aspectos éticos**

El/la Director/a deberá responder preguntas sobre aspectos éticos de la investigación

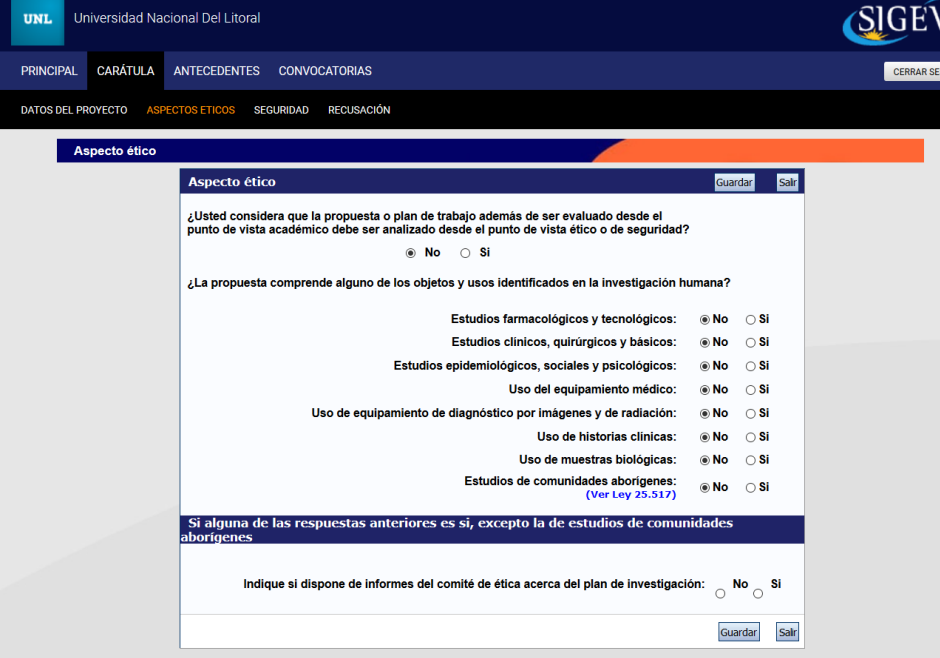

## **1. Carátula 1.3 Recusación**

El/la Directora/a deberá ingresar el Apellido, Nombre y el motivo de los evaluadores que no deberán ser convocados para la evaluación de la postulación.

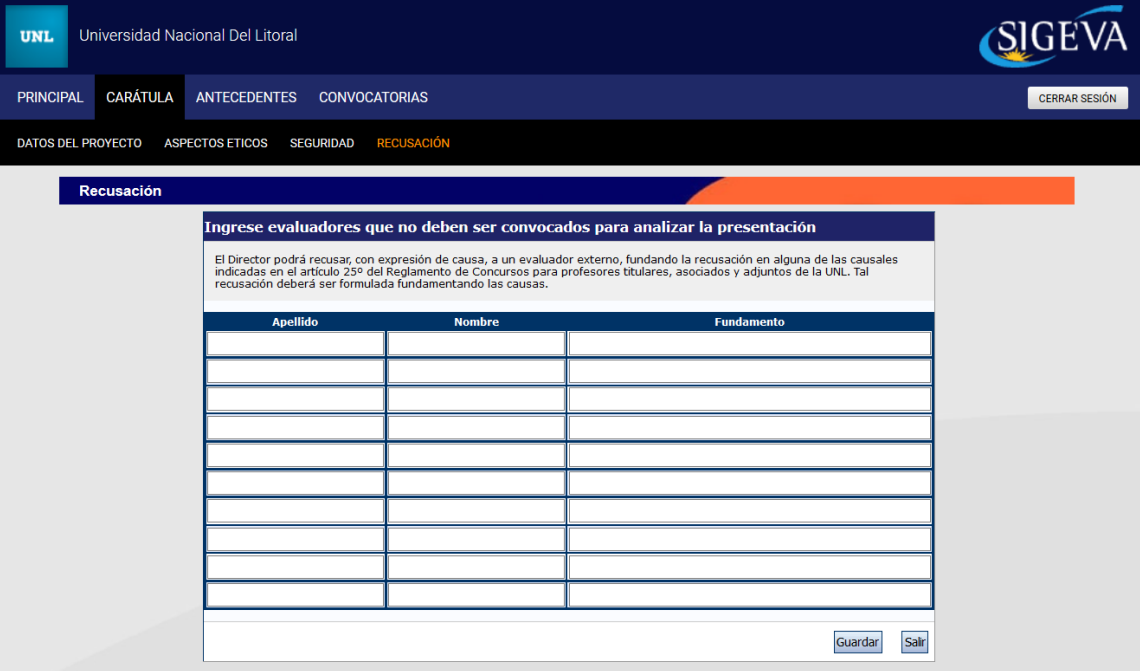

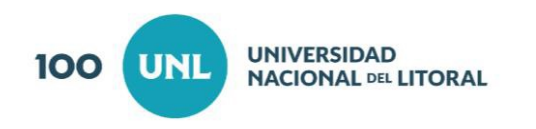

#### **2. Antecedentes 2.1 Grupo de Investigación**

El/la Director/a del Proyecto, deberá ingresar al campo Grupo de Investigación para incorporar a los integrantes del equipo de trabajo. Para ello, antes deberá enviarle al grupo de trabajo el **CODIGO DEL TRAMITE**

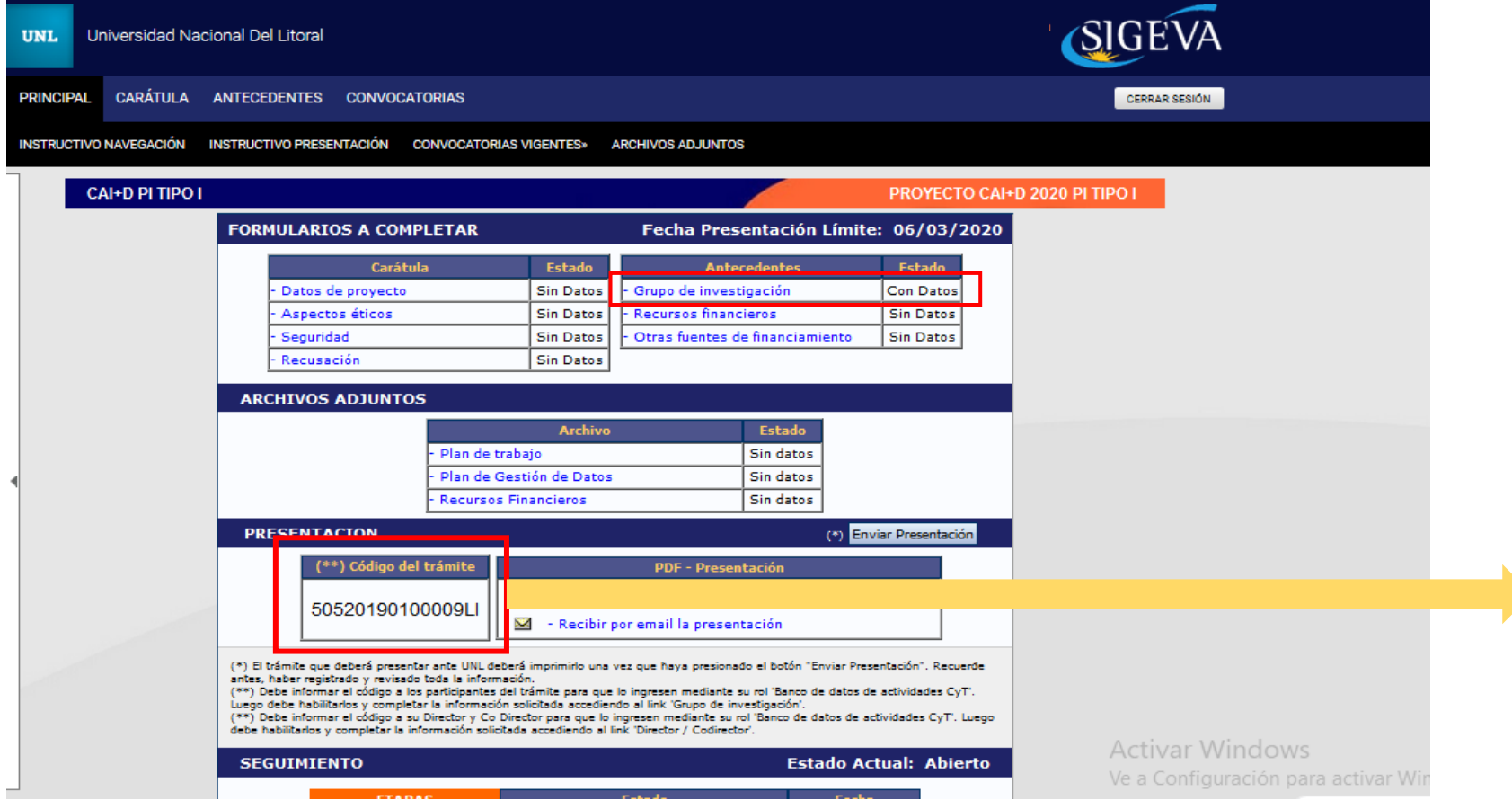

#### **Código de Trámite**

El/la Director/a deberá compartir el Código con cada uno de los integrantes del equipo de trabajo para que ellos se vinculen

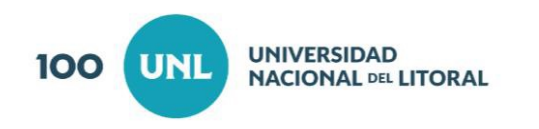

#### **2. Antecedentes 2.1 Grupo de Investigación**

El/la Director/a deberá seleccionar un rol para cada integrante del equipo de trabajo, una vez que ellos se hayan vinculado al Proyecto del Director/a. Se deberá atender a las PAUTAS DE LA CONVOCATORIA

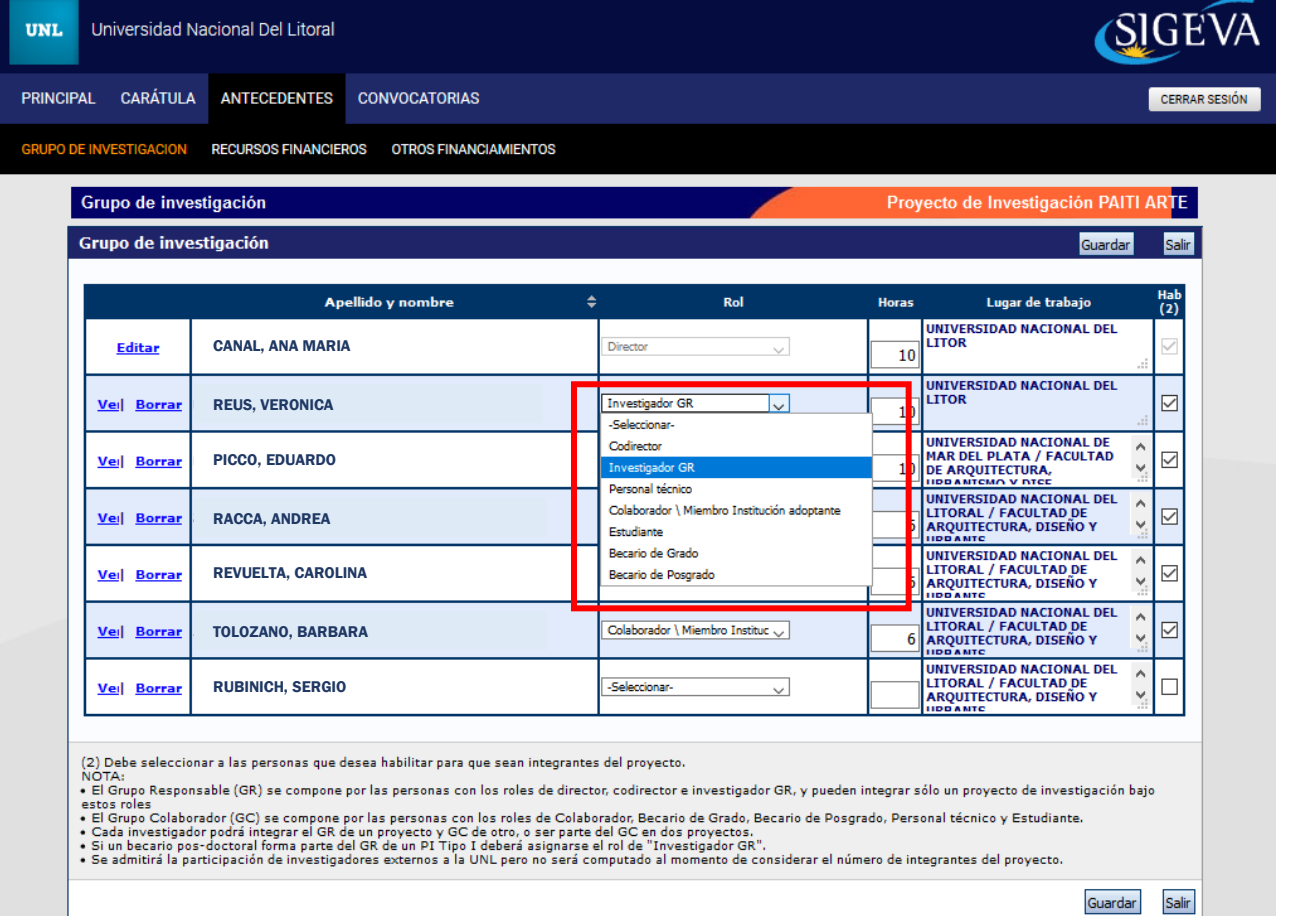

#### Roles para integrantes

- **Codirector**
- Investigador GR
- Personal Técnico
- Colaborador
- **Estudiante**
- Becario de Grado
- Becario de Posgrado
- Investigador externo\*

#### Importante

- \* El /la investigador/a
- externo/a deberá contar con
- usuario en SIGEVA UNL

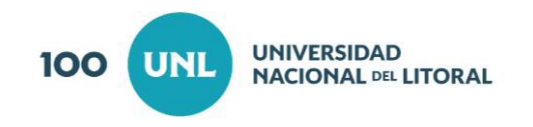

Los futuros integrantes del equipo de trabajo deberán ingresar a su SIGEVA y seleccionar el rol Usuario banco de datos de actividades de CyT en donde deberán vincularse al Proyecto que el/la Director/a invita a ser parte.

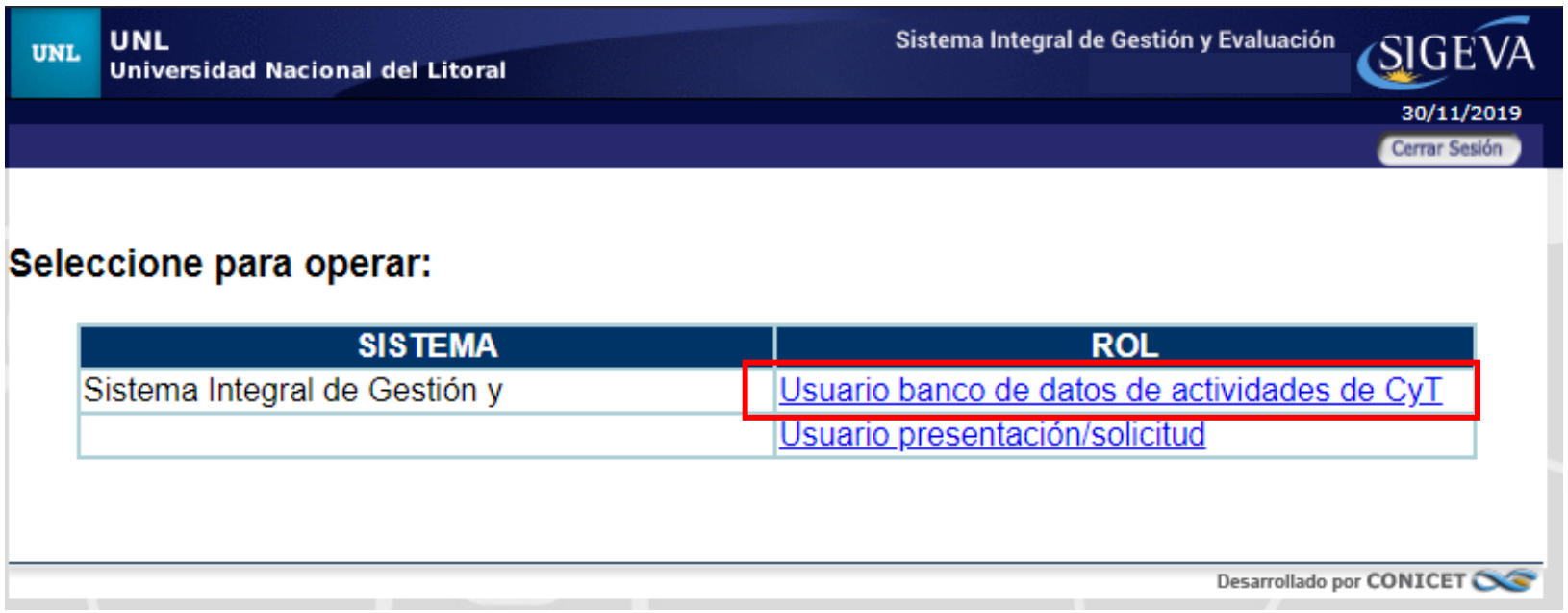

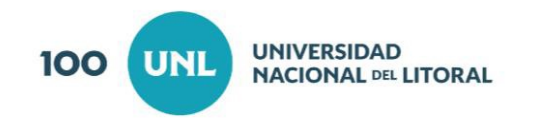

Aquellos que recientemente se incorporan al SIGEVA UNL, deberán completar los ítems del Banco de Datos.

En el caso de investigadores externos se aceptará "Datos personales" y adjuntar el CV

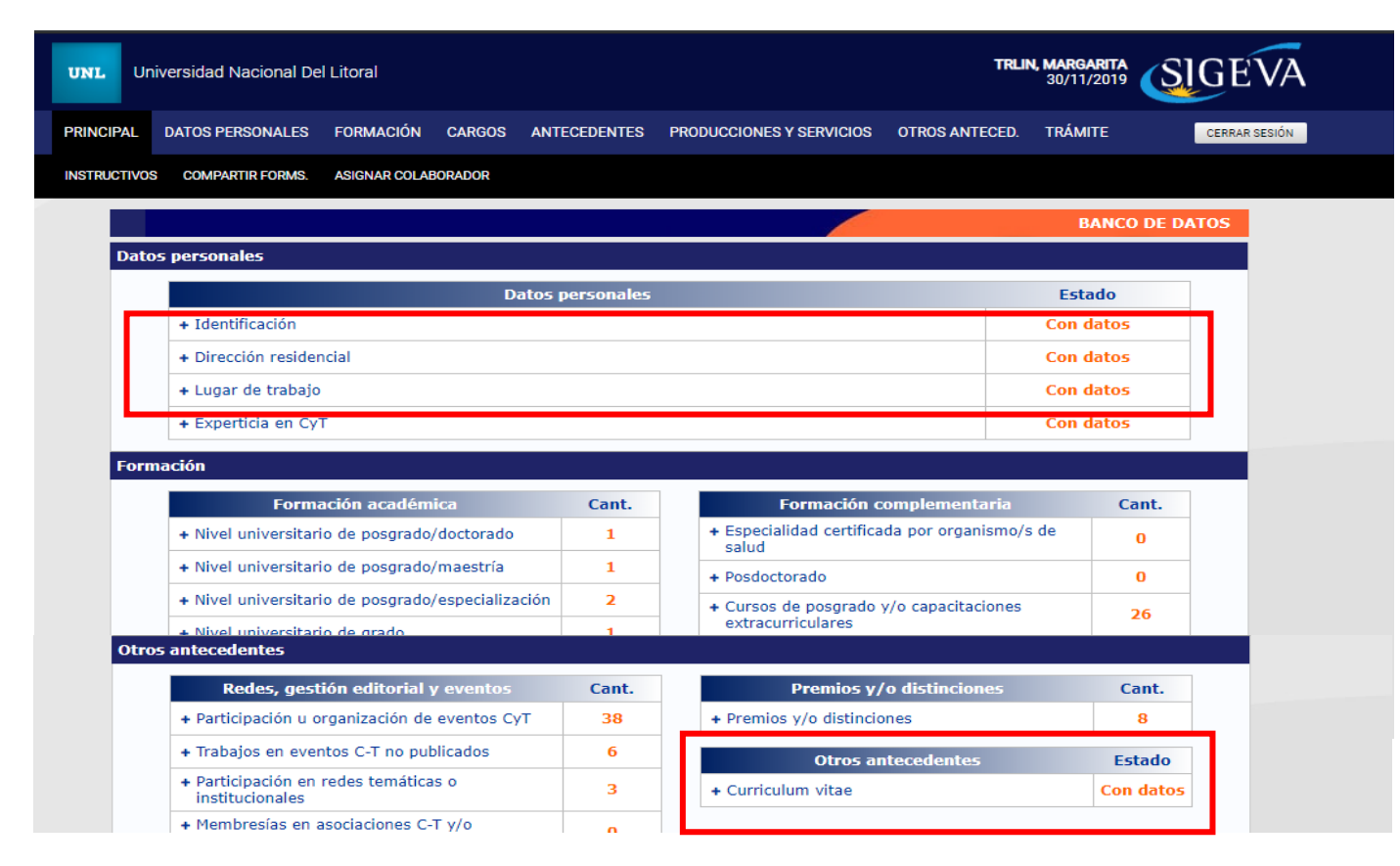

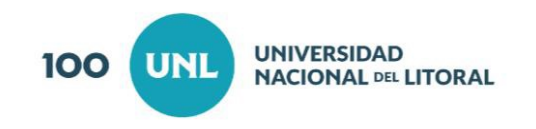

Una vez completo los Datos Personales y Antecedentes, el usuario que desea incorporarse al Proyecto debe seleccionar la pestaña **TRÁMITE**

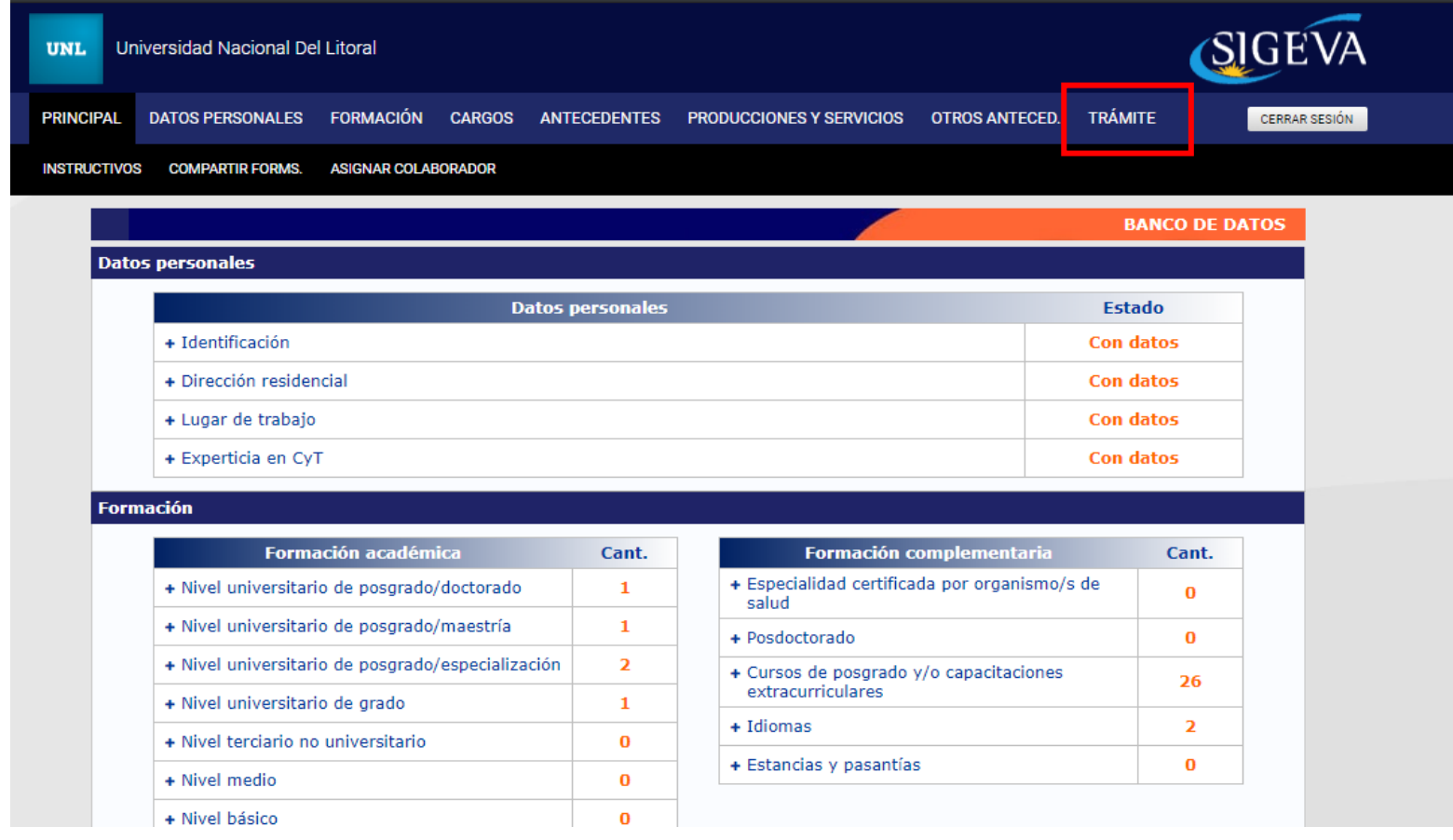

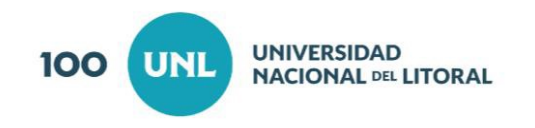

Colocar el código del trámite que fue brindado por el/la Director/a del Proyecto

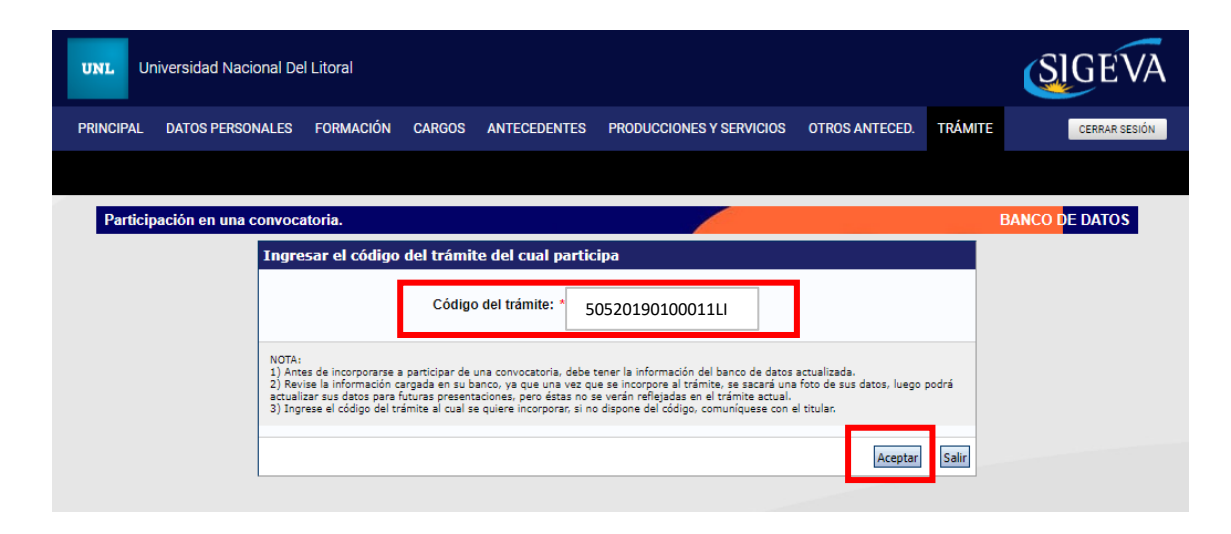

Confirmar su vinculación. El/la Director/a luego otorgará el Rol que considere según las Pautas de la convocatoria

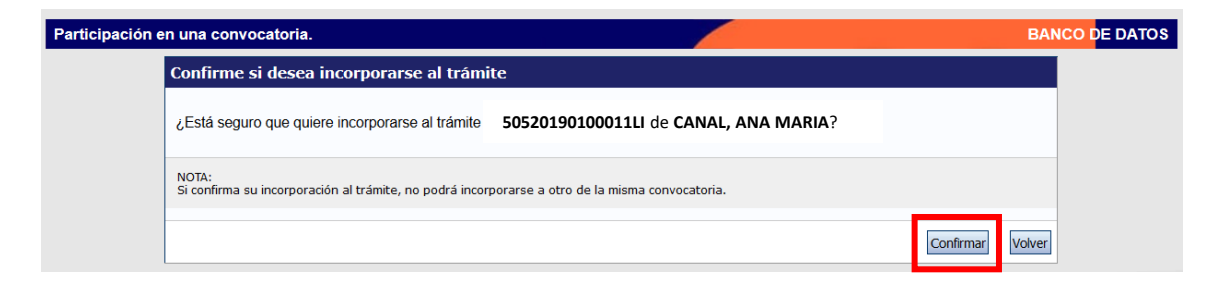

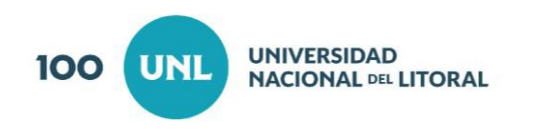

## **2. Antecedentes 2.3 Recursos Financieros**

El/la Director/a **no deberá** completar el items Recursos Financieros. Para éste campo se deberá adjuntar un archivo formato Excel en el ítems **Archivos**

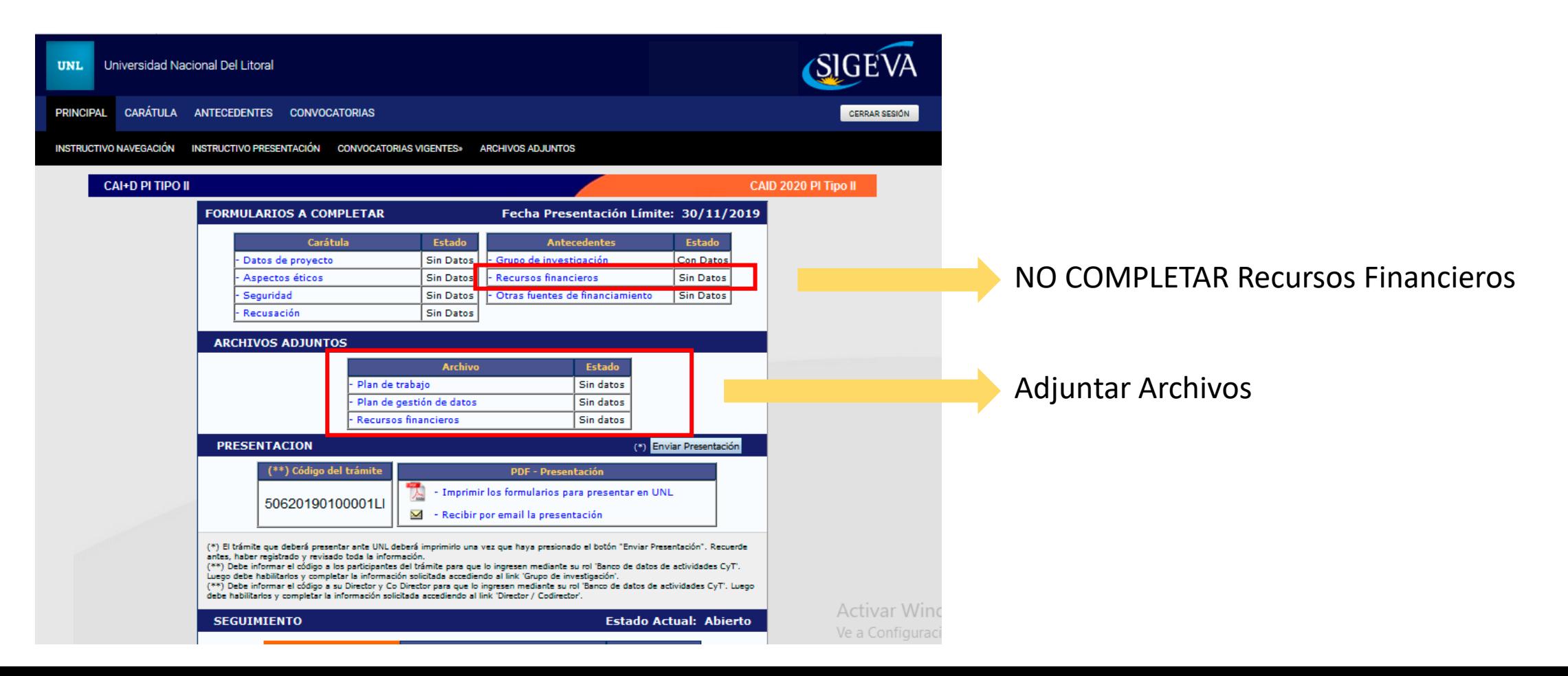

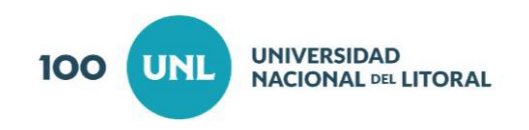

## **3. Archivos**

#### Para la descarga de información, archivos, resolución, etc. **INGRESAR A LA WEB DE UNL**

[www.unl.edu.ar/investigacion/curso-de-accion-para-la-investigacion-y-desarrollo-caid/](http://www.unl.edu.ar/investigacion/curso-de-accion-para-la-investigacion-y-desarrollo-caid/)

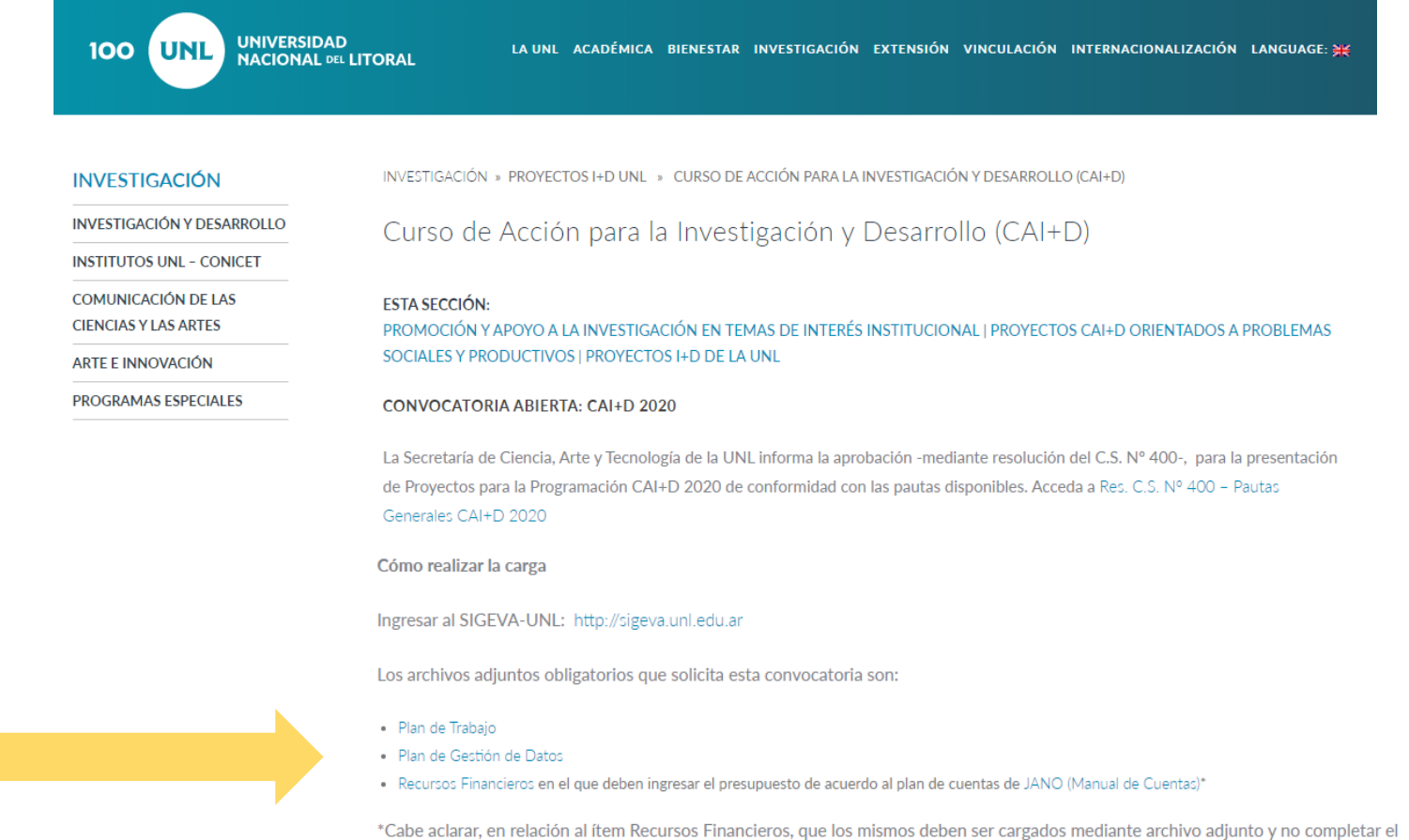

ítem ubicado en ANTECEDENTES > RECURSOS FINANCIEROS de SIGEVA UNL.

Descarga de archivos

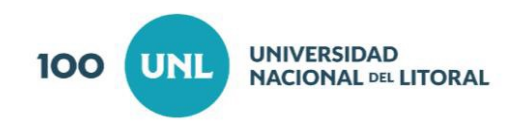

#### **3. Archivos**

La sección de archivos adjuntos le permitirá adjuntar archivos previamente editados, SOLAMENTE para el/la Director/a

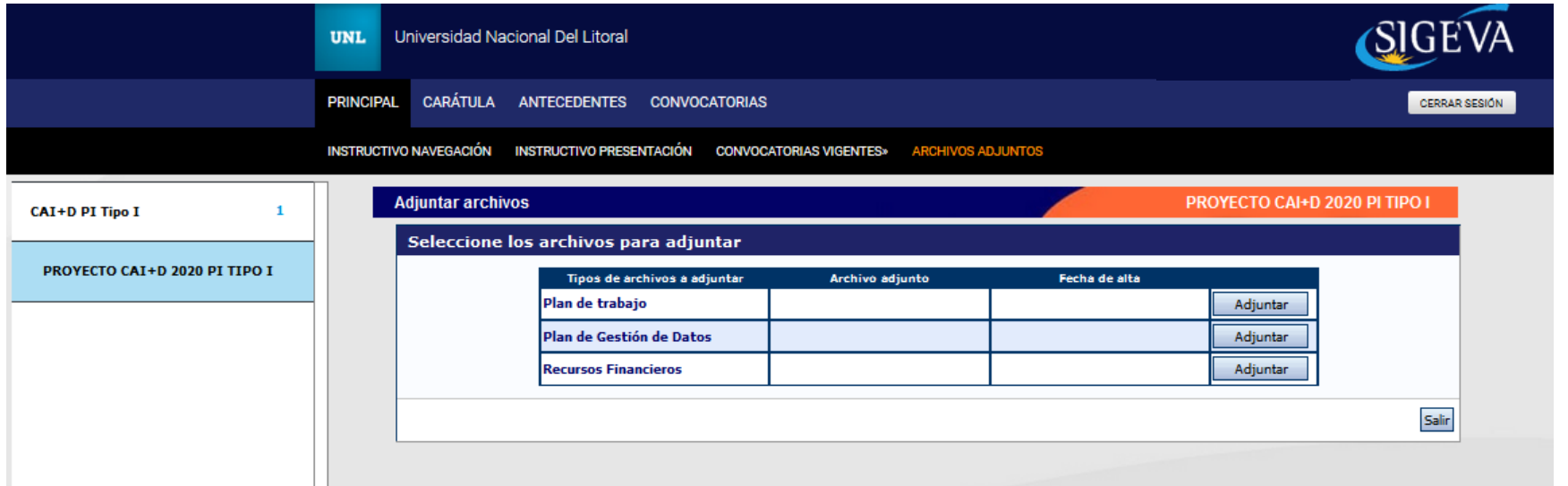

#### Importante

Para actualizar o modificar un archivo que ya haya sido adjuntado, primero se debe eliminar el actual, y luego cargar uno nuevo. Para eliminarlo, deberá presionar sobre el botón "Limpiar" que aparece luego que se adjunta un archivo.

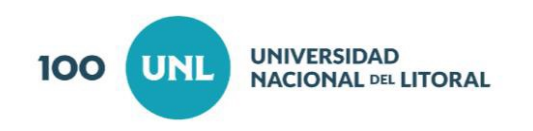

## **3. Archivos 3.1 Plan de Trabajo**

El/la Director/a deberá completar previamente el archivo que descarga en la web de UNL y luego adjuntarlo en la plataforma SIGEVA.

CAI+D 2020 - PLAN DE TRABAJO

(Extensión máxima 20 páginas)

1 - TÍTULO DEL PROYECTO:

2. DIRECCIÓN DEL PROYECTO

2.1 - Director/a:

2.2 - Co-Director/a:

#### 3 - COMISIÓN ASESORA INTERNA (C.A.I)

3.1 - Comisión Asesora Interna propuesta:

3.2- Otra Comisión Asesora Interna:

(3.2. Complete en caso que considere que el proyecto es multidisciplinario indicando qué otra CAI debería intervenir en la evaluación)

#### 4. - ANTECEDENTES SOBRE EL TEMA

4.1 - Estado del Arte- Marco teórico de referencia:

4.2 - Estado de desarrollo del grupo con respecto al tema:

5 - OBJETIVOS

5.1 - Objetivo General:

5.2 - Objetivos Específicos:

6. METODOLOGÍA 6.1 - Plan de actividades: 6.2 - Cronograma de actividades:

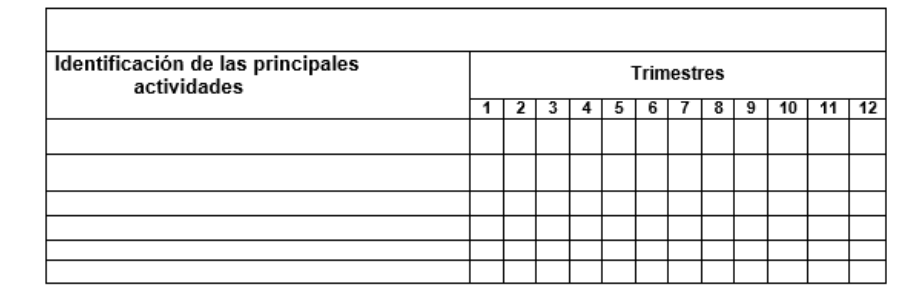

7. Metas e indicadores que se proponen para la evaluación intermedia y ex post del proyecto. (Pueden proponerse aquí indicadores complementarios a los que se explicitan en las pautas)

#### Importante

La extensión no podrá exceder las 20 páginas. Esto se tendrá en cuenta, según las pautas, en el proceso de admisibilidad del Proyecto

Estos proyectos tienen la particularidad de ser multidisciplinarios. Por lo tanto se da la opción al Director/a de indicar que proponga una segunda Comisión Asesora Interna - C.A.I. - para la evaluación desde ésta planilla.

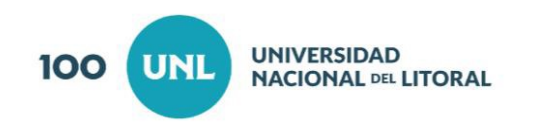

## **3. Archivos 3.2 Plan de Gestión de Datos**

El/la Director/a deberá completar previamente el archivo que descarga en la web de UNL y luego adjuntarlo en la plataforma SIGEVA.

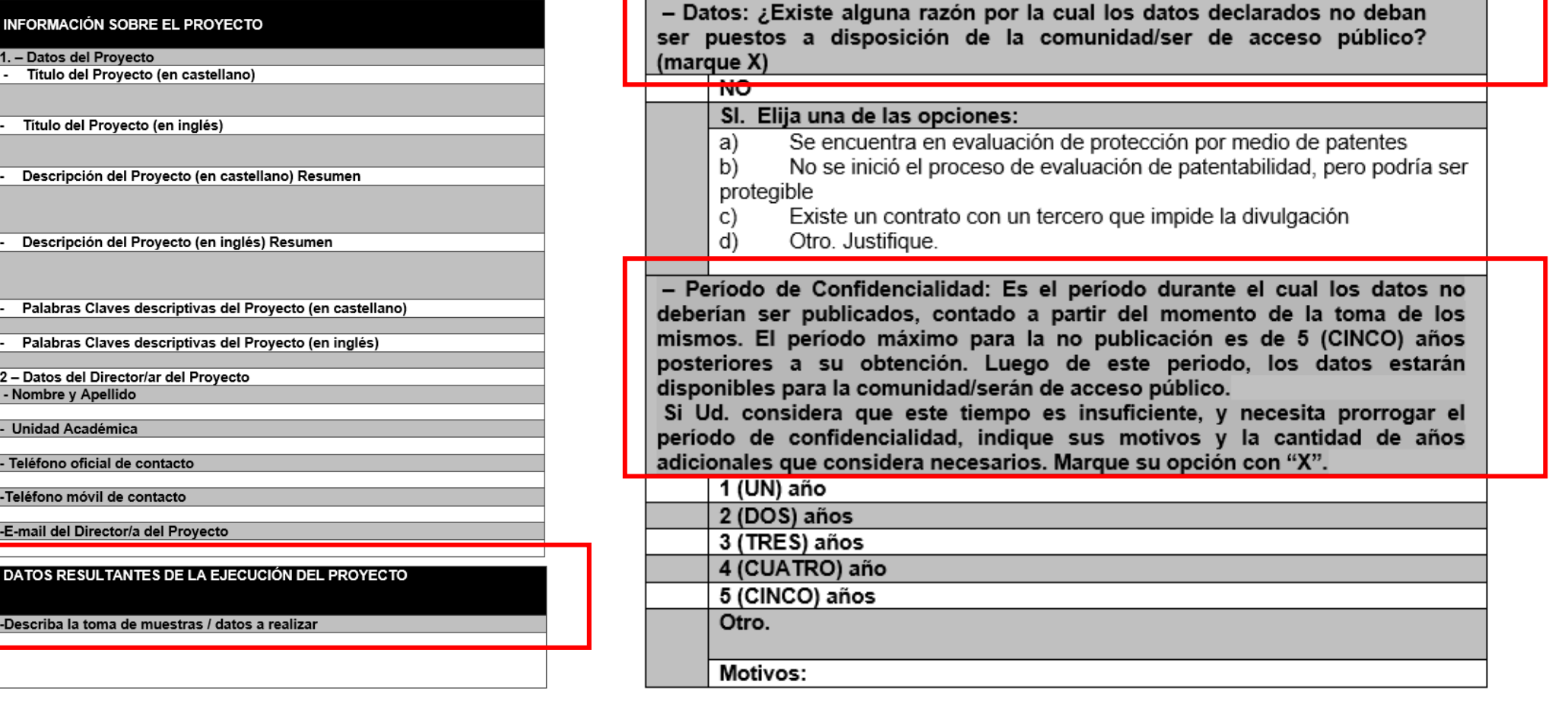

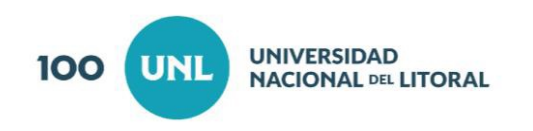

## **3. Archivos 3.3 Recursos Financieros**

El/la Director/a deberá completar previamente el archivo que descarga en la web de UNL y luego adjuntarlo en la plataforma SIGEVA.

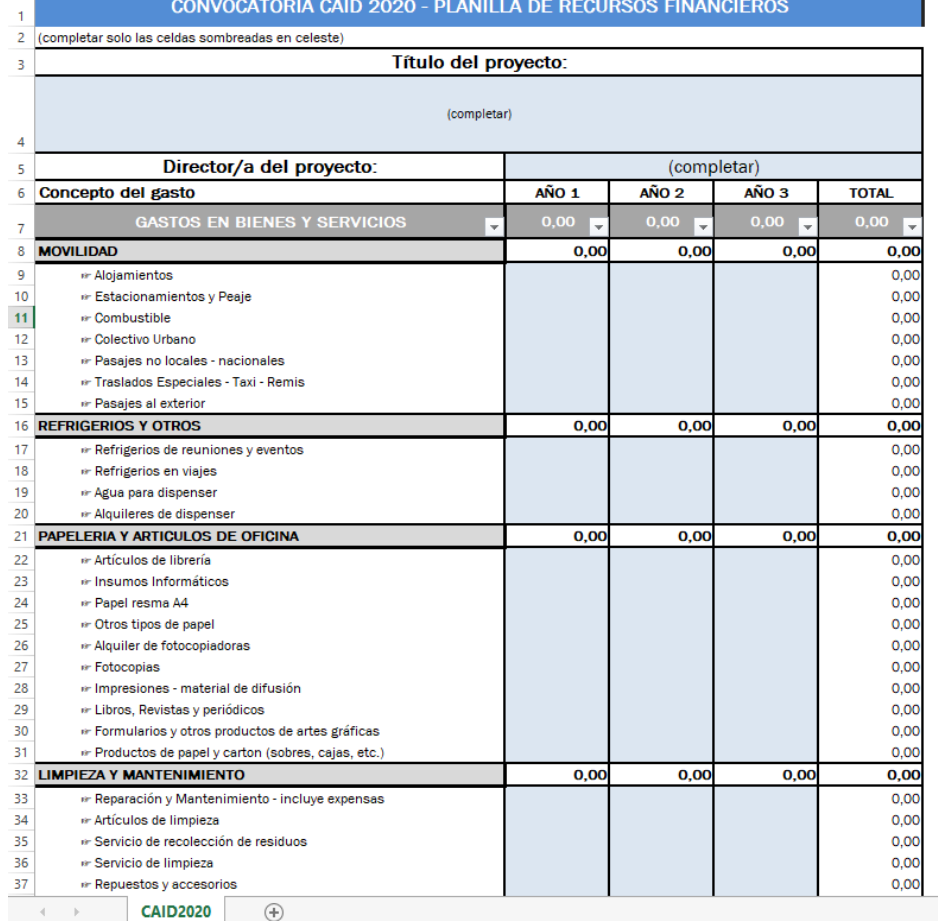

Importante

Se deberá completar sólo las celdas coloreadas en celeste

Esta planilla coincide con la información que posee el Sistema JANO

Se recuerda que no se debe ingresar datos en: Antecedentes --> Recursos Financieros

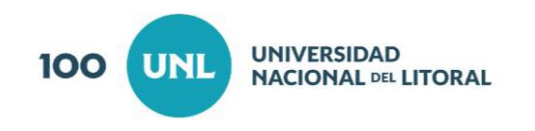

#### **4. Presentación**

Ésta sección permite al usuario realizar la presentación definitiva del proyecto, a través del botón **Enviar Presentación.** Asimismo, permite imprimir en formato .pdf los formularios que deberán ser entregados en papel con las firmas correspondiente, en cada Unidad Académica. Aquí es también donde contiene el Código de Trámite o Proyecto, el cual lo identifica unívocamente.

El botón "Enviar Presentación" permite enviar por sistema la presentación final del proyecto. Una vez seleccionado el botón y confirmada la operación, no se podrán efectuar más cambios a la presentación.

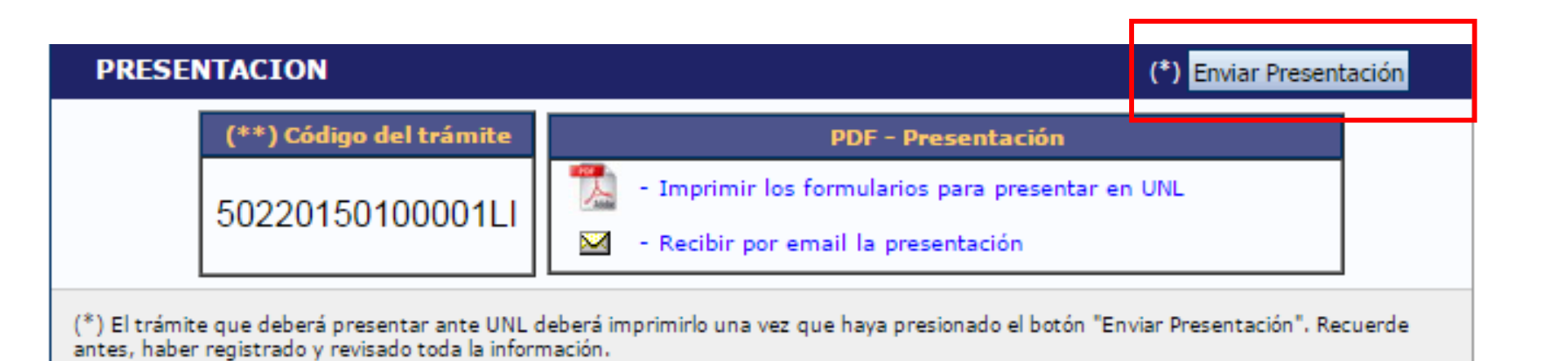

#### Importante

Cuando se envía la presentación, el sistema realiza una copia del banco de datos del Director/a a ese momento. Por lo tanto, todos los cambios registrados en el banco posteriormente al envío de la presentación, no serán visualizados al momento de la evaluación.

Una vez enviada la presentación, se habilitará la impresión final de los documentos a presentar.

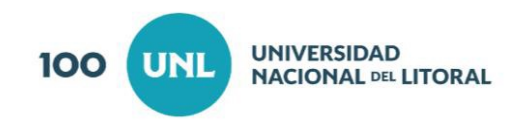

#### **5. Seguimiento**

Ésta sección le permitirá conocer el estado actual de su solicitud. Los distintos estados que se pueden informar, para cada una de las etapas, son:

**Etapa Presentación**: Abierto/Prorrogado/Enviado/Anulado **Etapa Gestión y Control**: Recepcionado/Presentado Incompleto/ Presentado Completo/Rechazado **Etapa de Resolución**: Aprobado/Desaprobado

El cuadro de las distintas etapas le indicará el estado del trámite y la fecha de actualización.

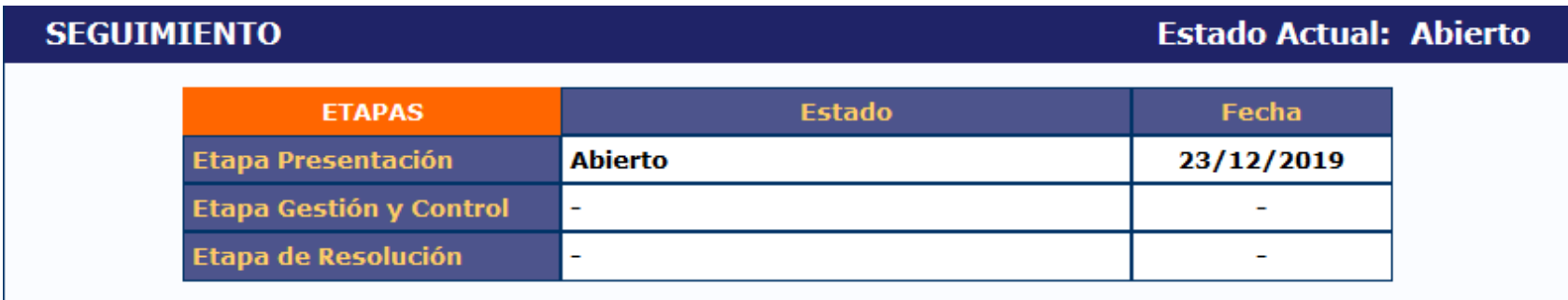

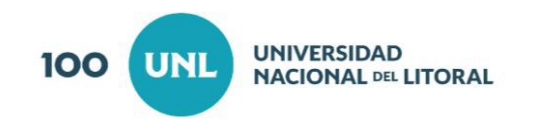

#### **PRESENTACION IMPRESA**

La documentación impresa deberá ser entregada en la Secretaría de Investigación de la Facultad en la cual el/la Director/a del proyecto desempeñe su actividad docente, debiendo contar con el aval del Decano/a de dicha Unidad Académica, y en caso de corresponder, del Director/a de la UEDD

- Caratula impresa que se descarga de la Plataforma SIGEVA con las firmas solicitadas
- Plan de Trabajo impresa firmado por el/la Director/a
- Recursos Financieros impreso firmado por el/la Director/a
- Plan de Gestión de Datos impreso firmado por el/la Director/a
- Notas de aval de Investigadores externos (si hubiera)
- Dictamen de un Comité de Bioética en el caso de los proyectos que lo requieran.

**Cierre convocatoria por SIGEVA:** del 2 al 6 de marzo de 2020, según terminación del DNI.

**Presentación impresa:** hasta el 16 de marzo de 2020.

**Comienzo de ejecución de Proyectos:** 01 de enero de 2021